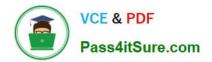

# EADA10<sup>Q&As</sup>

ArcGIS Desktop Associate

## Pass Esri EADA10 Exam with 100% Guarantee

Free Download Real Questions & Answers **PDF** and **VCE** file from:

https://www.pass4itsure.com/eada10.html

100% Passing Guarantee 100% Money Back Assurance

Following Questions and Answers are all new published by Esri Official Exam Center

Instant Download After Purchase

100% Money Back Guarantee

😳 365 Days Free Update

800,000+ Satisfied Customers

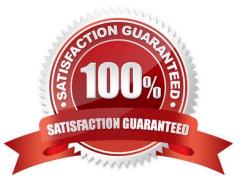

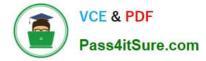

#### **QUESTION 1**

An ArcGIS User has a faster dataset that represents continuous data. When added to the map, the raster appears dark and grainy.

Which process should the ArcGIS user perform to visually enhance the appearance of the raster?

- A. contrast stretch
- B. adjust transparency
- C. increase brightness
- D. modify RGB composite

Correct Answer: A

#### **QUESTION 2**

An ArcGIS user\\'s plotter will only print up to 42 inches. However, the user is trying to print a large plot (84 inches x 60 inches) for a wall map.

What must the ArcGIS user do to print the wall map?

- A. divide the map data frames and tile them to measure 84x60
- B. modify the printer settings to apply a tile to match the 84x60 output size
- C. in Layout view stretch the data frame to the 84x60 output size
- D. set up Data Driven Pages to match the page layout size of 84x60

Correct Answer: A

#### **QUESTION 3**

An ArcGIS user has a single long line that is intersected by many other lines. The user wants to split the long line at each intersection.

Which tool allows the user to perform this in a single step?

A. Split

- **B.** Planarize Lines
- C. Line Intersection
- D. Trim

Correct Answer: C

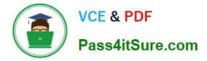

100% Real QandAs | 100% Real Pass

### **QUESTION 4**

In ArcMap, an ArcGIS user has turned off the display of only one table field in a layer attribute table. Now the ArcGIS user needs to display all the table fields.

Which two methods will turn on the display of the field? (Choose two)

- A. from Layer Properties, click the Fields tab check the hidden field in the "Choose which fields will be visible" list
- B. open the attribute table, click General tabular operations choose Turn on all fields
- C. open the attribute table right click any visible field choose Turn on all fields
- D. from Layer Properties click the Display tab choose Display all fields

Correct Answer: AB

#### **QUESTION 5**

Which geodatabase element is designed for modeling the flow of a resource such as water electricity, or natural gas from its source to a consumer?

- A. Geometric network
- B. Line feature class
- C. Network dataset
- D. Triangulated irregular network

Correct Answer: A

EADA10 PDF Dumps

EADA10 VCE Dumps

EADA10 Braindumps